# **УТВЕРЖДАЮ**

**Первый заместитель генерального директора-заместитель по научной работе ФГУр ^ВНИИФТРИ» А.Н. Щипунов 2018 г.**  $O<sub>1</sub>$  $\frac{1}{2}$   $\frac{1}{2}$  анииФТРИ

# **Инструкция**

# **Аудиоанализаторы модульные М9260А**

**Методика поверки**

**651-18-007 МП**

р.п. Менделеево, 2018 г.

# 1 ВВЕДЕНИЕ

1.1 Настоящая методика распространяется на аудиоанализаторы модульные М9260А (далее - модули), изготавливаемые «Keysight Technologies Malaysia Sdn. Bhd.», Малайзия и устанавливает методы и средства их первичной и периодической поверок.

1.2 Интервал между поверками 1 год.

1.3 Периодическая поверка средств измерений в случае их использования для измерений меньшего числа величин или на меньшем числе поддиапазонов измерений, по отношению к указанным в разделе «Метрологические и технические характеристики» Описания типа, допускается на основании письменного заявления их владельца, оформленного в произвольной форме. Соответствующая запись должна быть сделана в свидетельстве о поверке средства измерений.

# 2 ОПЕРАЦИИ ПОВЕРКИ

2.1 При поверке выполнять операции, представленные в таблице 1.

 $T_0$   $\sigma$   $\pi$   $\mu$   $\sigma$   $\pi$ 

Ň

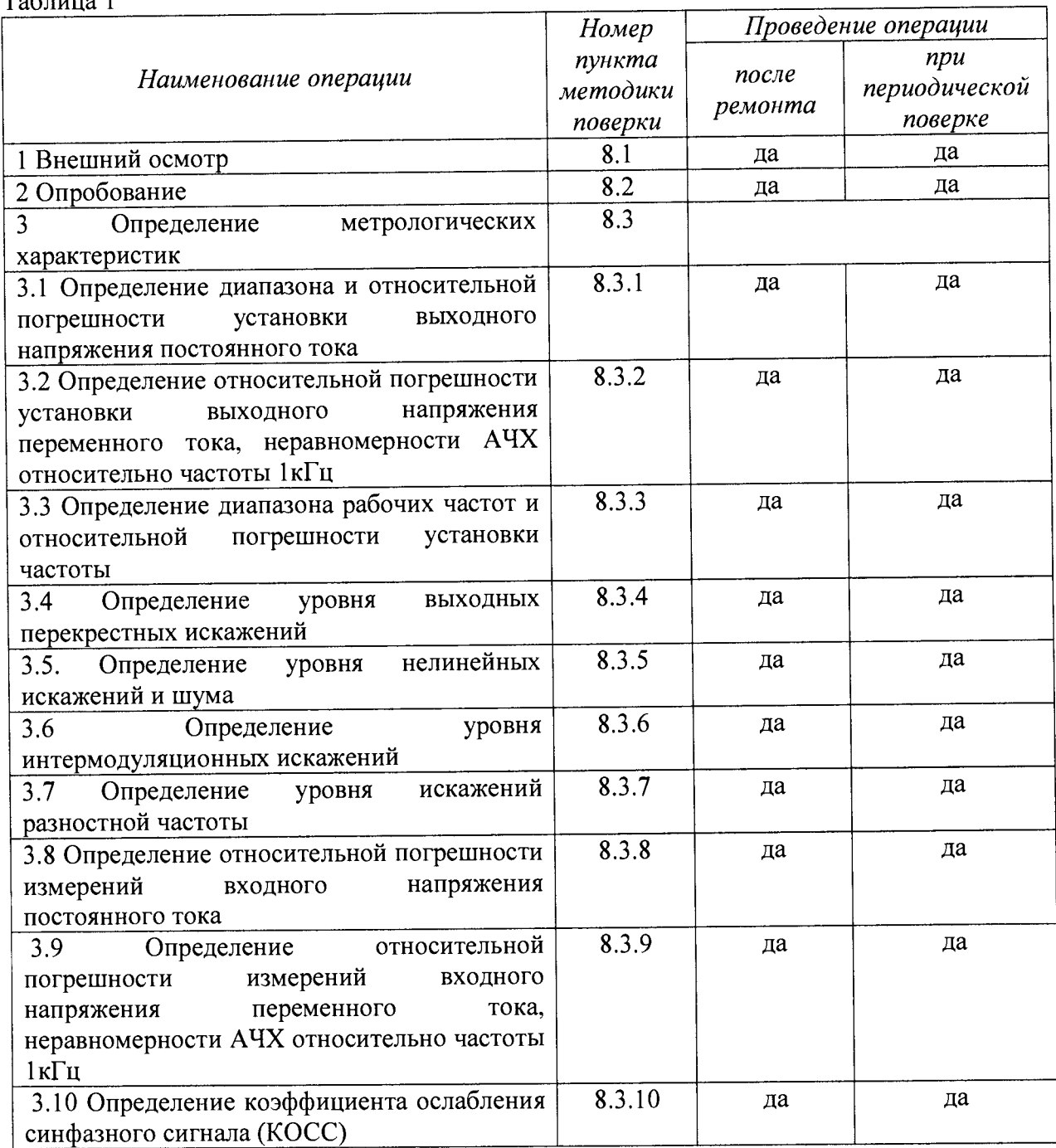

# Продолжение таблицы 1

 $\ddot{\phantom{1}}$ 

.

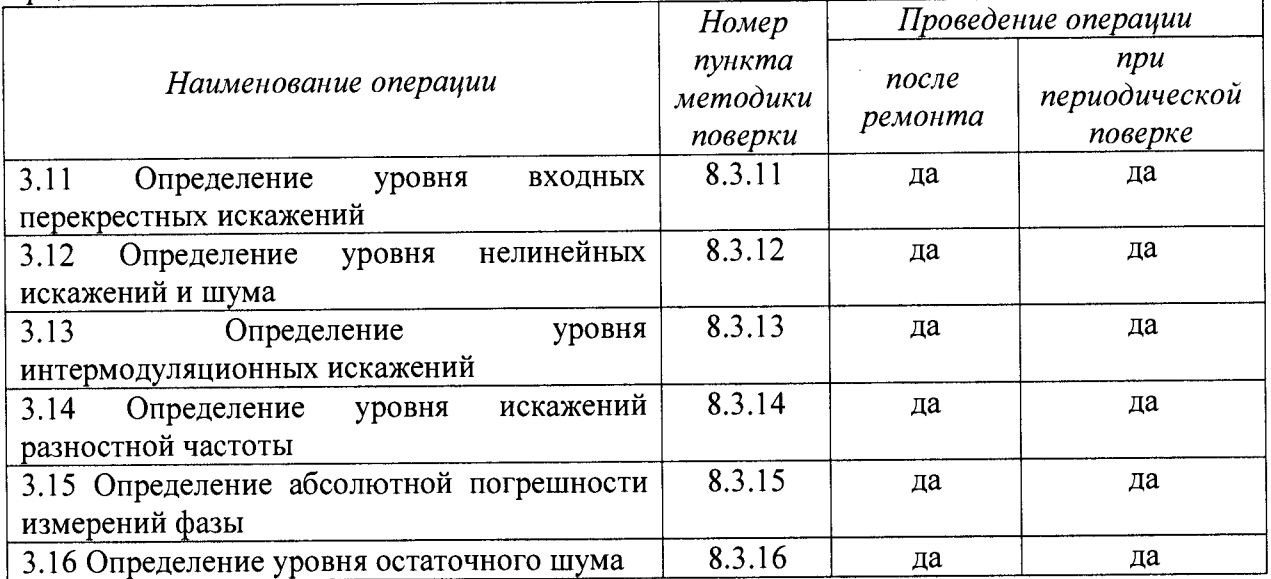

# 3 СРЕДСТВА ПОВЕРКИ

3.1 При проведении поверки использовать средства измерений и вспомогательные средства поверки, представленные в таблице 2.

3.2 Допускается применять другие средства измерений, обеспечивающие измерение значений соответствующих величин с требуемой точностью.

3.3 Все средства измерений должны быть утверждённого типа, исправны и иметь действующие свидетельства о поверке.

 $Ta6\pi$ ина 2

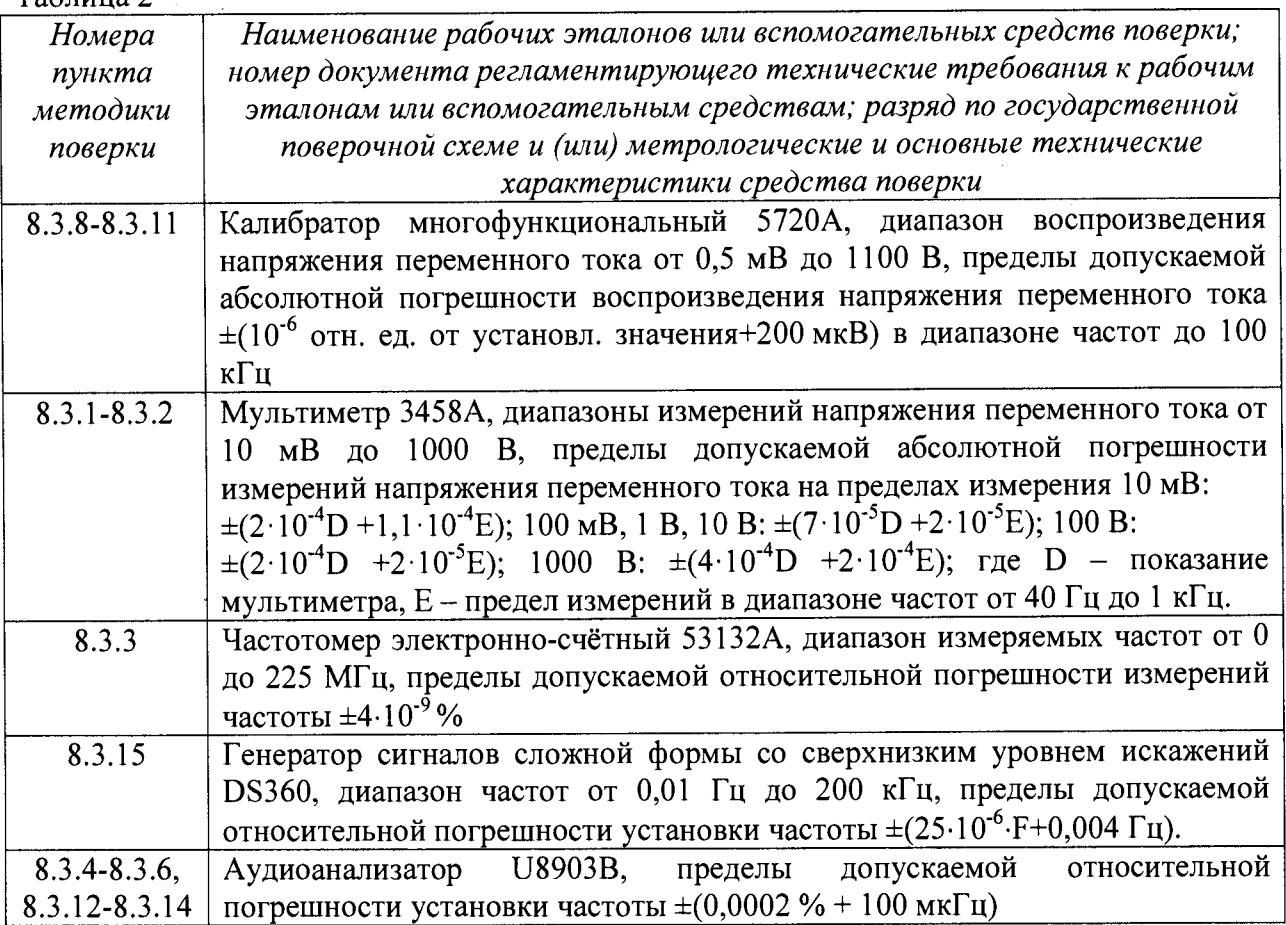

# **4 ТРЕБОВАНИЯ К КВАЛИФИКАЦИИ ПОВЕРИТЕЛЕЙ**

4.1 К проведению поверки допускается инженерно-технический персонал со среднетехническим или высшим техническим образованием, имеющий опыт работы с электротехническими установками, ознакомленный с руководством по эксплуатации и документацией по поверке и имеющий право на поверку (квалифицированный в качестве поверителей).

# **5 ТРЕБОВАНИЯ БЕЗОПАСНОСТИ**

5.1 При проведении поверки необходимо соблюдать требования раздела «Указание мер безопасности» руководства по эксплуатации (РЭ) прибора и средств поверки.

## **6 УСЛОВИЯ ПОВЕРКИ**

6.1 Поверку проводить в следующих условиях:

- температура окружающего воздуха - от 15 до 25 °С;

- относительная влажность воздуха - от 45 до 80 %;

- атмосферное давление - от 98 до 104 кПа.

При поверке должны соблюдаться указания, приведенные в РЭ модулей.

# **7 ПОДГОТОВКА К ПОВЕРКЕ**

7.6.1 При подготовке к поверке выполнить следующие операции:

- изучить ЭД на поверяемый модуль и используемые средства поверки;

- проверить комплектность поверяемого модуля;

- проверить комплектность рекомендованных (или аналогичных им) средств поверки, заземлить (если это необходимо) необходимые средства измерений и включить питание заблаговременно перед очередной операцией поверки (в соответствии со временем установления рабочего режима, указанным в ЭД).

- время самопрогрева до начала измерений - не менее 30 минут.

## **8 ПРОВЕДЕНИЕ ПОВЕРКИ**

8.1 Внешний осмотр

8.1.1 При проведении внешнего осмотра проверить:

- комплектность в соответствии с представленной технической документацией;

- соответствие внешнего вида модуля его описанию в технической документации;

- отсутствие на модуле разъемах механических повреждений, влияющих на работу модуля;

- чёткость обозначений;

- чистоту и исправность разъёмов;

- наличие обозначения типа и номера модуля;

- соответствие надписей и условных обозначений на модуле его описанию в технической документации.

8.1.2 Результаты осмотра считать положительными, если выполняются требования п.3.1.1.

8.2 Опробование

8.2.1 При опробовании подключить модуль к ПЭВМ, запустить программное обеспечение «Soft Front Panel». На экране ПЭВМ должно появиться меню управления модулем. В главном меню открыть окно самотестирования (Utilities > Self Test), затем выполнить самотестирование (Run Self Test).

8.2.2 Результаты опробования считать положительными, если сообщения об ошибках отсутствуют, а самотестирование выполнено успешно.

**8.3 Определение метрологических характеристик**

*8.3.1 Определение диапазона и относительной погрешности установки выходного напряжения постоянного тока* 

8.3.1.1 Собрать схему в соответствии с рисунком 1.

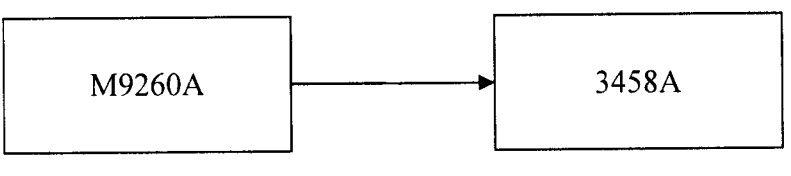

Риунок 1

8.3.1.2 На мультиметре установить:

- режим измерения: «DC voltage»;

- диапазон: 100 мВ.

8.3.1.3 На модуле установить:

- сопротивление: 50 Ом;

- сигнал: «DC»;

- амплитуда:  $-10 B_{\text{amm}}$ ;

- выход: «Pseudo differential».

8.3.1.4 После того, как показания мультиметра стабилизируются, считать их с мультиметра и рассчитать относительную погрешность по формуле (1):

$$
\delta_{DC} = \frac{U_{\text{H3M}} - U_{\text{ycr}}}{U_{\text{ycr}}} \cdot 100,\tag{1}
$$

Полученные значения зафиксировать в протоколе.

Повторить для всех остальных значений *Uycm*модуля:

**-3,16; -** 1**,**0**; -0,316; -**0**,** 1**;** 0**,** 1 **; 0,316;** 1**,**0**; 3,16;** 10,0 **В амПл.**

8.3.1.5 Повторить пп. 8.3.1.1-8.3.1.4 для канала 2.

8.3.1.6 Результаты поверки считать положительными, если значения относительной погрешности установки выходного напряжения не превышают  $\pm 1,0$  %.

*8.3.2 Определение относительной погрешности установки выходного напряжения переменного тока, неравномерности АЧХ относительно ч асто ты 1кГц*

8.3.2.1 Собрать схему в соответствии с рисунком 1.

8.3.2.2 На мультиметре установить:

- режим измерения: «АС voltage»;

- диапазон: 1 В.

8.3.2.3 На модуле установить:

- сопротивление: 50 Ом;

- сигнал:«Sine»;

- амплитуда: 0,1 В<sub>ампл</sub>;

- выход: «Pseudo differential».

- частота: 1 кГц;

8.3.2.4 Подать с модуля выходной сигнал с параметрами:

- частота: 1000 Гц;

 $-V_{\text{vcm}}$ : 0,1; 0,316; 1,0; 3,16; 10  $B_{\text{amin}}$ .

После того, как показания мультиметра стабилизируются, считать их и рассчитать относительную погрешность по формуле (1).

8.3.2.5 Повторить измерения п. 8.3.2.4 с параметрами выходного сигнала:

- частота: 5, 20, 500,1250, 5000, 20000,40000, 58000, 75000, 79872 Гц;

 $-V_{vcm}$ : 0,1; 0,316; 1,0; 3,16; 10  $B_{amin}$ .

8.3.2.6 Для полученных результатов измерений рассчитать неравномерность АЧХ для каналов по формуле (2):

$$
F = 20 \lg \left( \frac{U_{\text{H3M}}}{U_{\text{H3M1kTq}}} \right), \tag{2}
$$

где  $U_{u3M/k\Gamma y}$  – показания мультиметра на частоте 1 кГц.

8.3.2.7 Повторить пп. 8.3.2.1-8.3.2.6 для канала 2.

8.3.2.8 Результаты поверки считать положительными, если:

- относительная погрешность установки выходного напряжения переменного тока частоте 1 кГи не превышает  $\pm 1.0$  %;

- в диапазоне частот от 5 Гц до 20 кГц неравномерность АЧХ не превышает  $\pm 0.0217$  дБ (для выходного напряжения 0,1 В<sub>ампл</sub>),  $\pm 0.008$  дБ (для выходных напряжений 0,316; 1,0 и 3,16 В<sub>ампл</sub>) и  $\pm$ 0,0087 дБ для выходного напряжения 10,0 В<sub>ампл</sub>;

- в диапазоне частот от 20 кГц до 80 кГц неравномерность АЧХ находится в пределах от -0,081 до 0,080 дБ для выходных напряжений от 0,1 до 10,0 Вампл).

8.3.3 Определение диапазона рабочих частот и относительной погрешности установки частоты

8.3.3.1 Собрать схему в соответствии с рисунком 2.

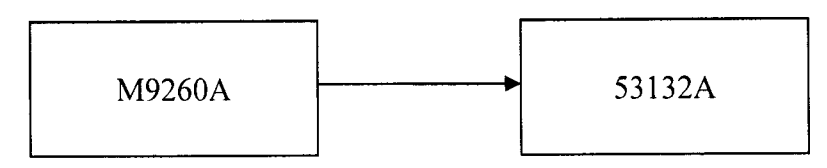

Рисунок 2

8.3.3.2 На частотомере установить:

- сопротивление: 1 МОм;

- порог срабатывания: 50 %;

- входная связь: «DC»;

- фильтр низких частот: «Оп»;

8.3.3.3 На модуле установить:

- выходное сопротивление: 50 Ом;
- сигнал: «Sine»;
- амплитуда: «1  $V_p$ »;
- выход: «Pseudo differential».

8.3.3.4 Показания частотомера зафиксировать в протоколе. Относительную погрешность установки частоты  $\delta_f$ рассчитывают по формуле (3):

$$
\delta_f = \frac{f_{\text{M3M}} - f_{\text{ycr}}}{f_{\text{ycr}}} \cdot 100,\tag{3}
$$

Повторить для остальных значений  $f_{\text{vcm}}$ : 10, 20, 50, 100, 500, 100, 500, 10000, 50000, 79872 Гц.

8.3.3.5 Повторить пп. 8.3.3.1-8.3.3.4 для канала 2.

8.3.3.6 Результаты поверки считать положительными, если относительная погрешность установки частоты не выходит за пределы диапазона  $\pm (0,0002\% + 100\ \text{m} \text{F} \text{u})$ .

8.3.4 Определение уровня выходных перекрестных искажений

8.3.4.1 Собрать схему в соответствии с рисунком 3.

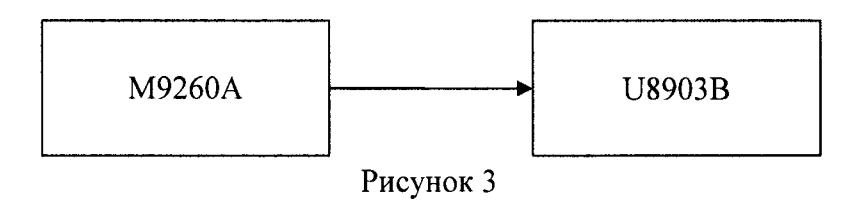

8.3.4.2 На аудианализаторе установить:

**- тип соединения: «Unbalance»;**

- сопротивление: 100 кОм;

**- измерительная функция: « Х -talk»;**

- **входная связь: D C ;**
- **объем выборки: 131072;**

**- полоса пропускания: 96 кГ ц .**

8.3.4.3 На модуле установить:

**- сопротивление: 50 Ом;**

- сигнал: «Sine»:

- амплитуда: 0,316 В<sub>ампл</sub> (канал 1)/0 В<sub>ампл</sub> (канал 2); (для измерения перекрестных искажений с канала 1 на канал 2 установить 0 В<sub>ампл</sub> на канале 1; 0,316 В<sub>ампл</sub> для канала 2);

**- выход: «Pseudo differential».**

Включить оба канала модуля. Измерить перекрестные искажения с помощью аудиоанализатора при значениях частоты  $f_{\text{vcm}}$ : 10, 100, 1000, 20000, 79872 Гц и при значениях напряжения 0,316; 1,0; 3,16; 10 В<sub>ампл</sub>.

8**.3.4.4 Повторить операции согласно пп. 8.3.4.1-8.3.4.3 для измерения уровня** перекрестных искажений с канала 2 на канал 1.

8.3.4.5 Результаты поверки считать положительными, если полученный уровень выходных перекрестных искажений не превышает минус 90 дБ.

*8.3.5 Определение уровня нелинейных искажений и шума*

**8.3.5.1 Собрать схему в соответствии с рисунком 3.**

8**.3.5.2 Установить на аудиоанализаторе:**

**- фильтр пропускания низких частот: «20 кГц»;**

**- фильтр пропускания высоких Частот: «20 Гц»;**

- функция 1: «AC voltage»;
- **ф ункция 2: «Frequency»;**
- функция 3: «THD ratio»;
- функция 4: «THD+N ratio»;
- **объем выборки: 131072;**
- **тип соединения: «Unbalance»;**

- сопротивление: 100 кОм;

**- входная связь: D C ;**

**- полоса пропускания: 90 кГ ц .**

8**.3.5.3 Установить на модуле:**

**- сопротивление: 50 Ом;**

- сигнал: «Dual Sine»;

**- амплитуда: «0,316 В»;**

**- выход: «Pseudo differential».**

8.3.5.4 Включить оба канала модуля. Измерить уровень нелинейных искажений и **шума** 0,316; 1,0; 3,16; 10 В<sub>ампл</sub>.

8**.3.5.5 Повторить пп.** 8**.3.5.1-8.3.5.4 для канала 2.**

8**.3.5**.6 **Результаты поверки считать положительны ми, если:**

- уровень нелинейных искажений на частоте 1 кГц в диапазоне частот от 20 Гц до 20 кГц не превышает минус 106 дБ;

- уровень нелинейных искажений и шума на частоте 1 кГц в диапазоне частот от 20 Гц до 20 кГц не превышает минус 95 дБ для выходного напряжения 0,316 В<sub>ампл</sub> и не превышает минус 103 дБ для выходных напряжений 1,0; 3,16 и 10,0 Вампл.

*8.3.6 Определение уровня интермодуляционных искажений*

8.3.6.1 Собрать схему в соответствии с рисунком 3.

8.3.6.2 Установить на аудиоанализаторе:

- фильтр пропускания низких частот: «20 кГц»;
- фильтр пропускания высоких частот: «20 Гц»;
- функция 1: «АС voltage»;
- функция 2: «Frequency»;
- функция 3: « SMPTE IMD»;
- функция 4: «None»;
- объем выборки: 131072;
- тип соединения: «Unbalance»;
- сопротивление: 100 кОм;
- входная связь: DC;

- полоса пропускания: 90 кГц.

8.3.6.3 Установить на модуле:

- сопротивление: 50 Ом;
- сигнал: «Sine»;
- амплитуда: «1  $B_{\text{amm}}$ »;
- выход: «Pseudo differential»;
- частота 1: 60 Гц;
- частота 2: 7000 Гц.

8.3.6.4 Включить оба канала модуля. Измерить уровень интермодуляционных искажений для значений выходного напряжения, отношений напряжения и частоты 1, указанных в таблице 3. Таблица 3 \_\_\_\_\_\_\_\_\_\_\_\_\_\_\_\_\_\_\_\_\_\_\_\_\_\_\_\_ \_\_\_\_\_\_\_\_\_\_\_\_\_\_\_\_\_\_\_\_

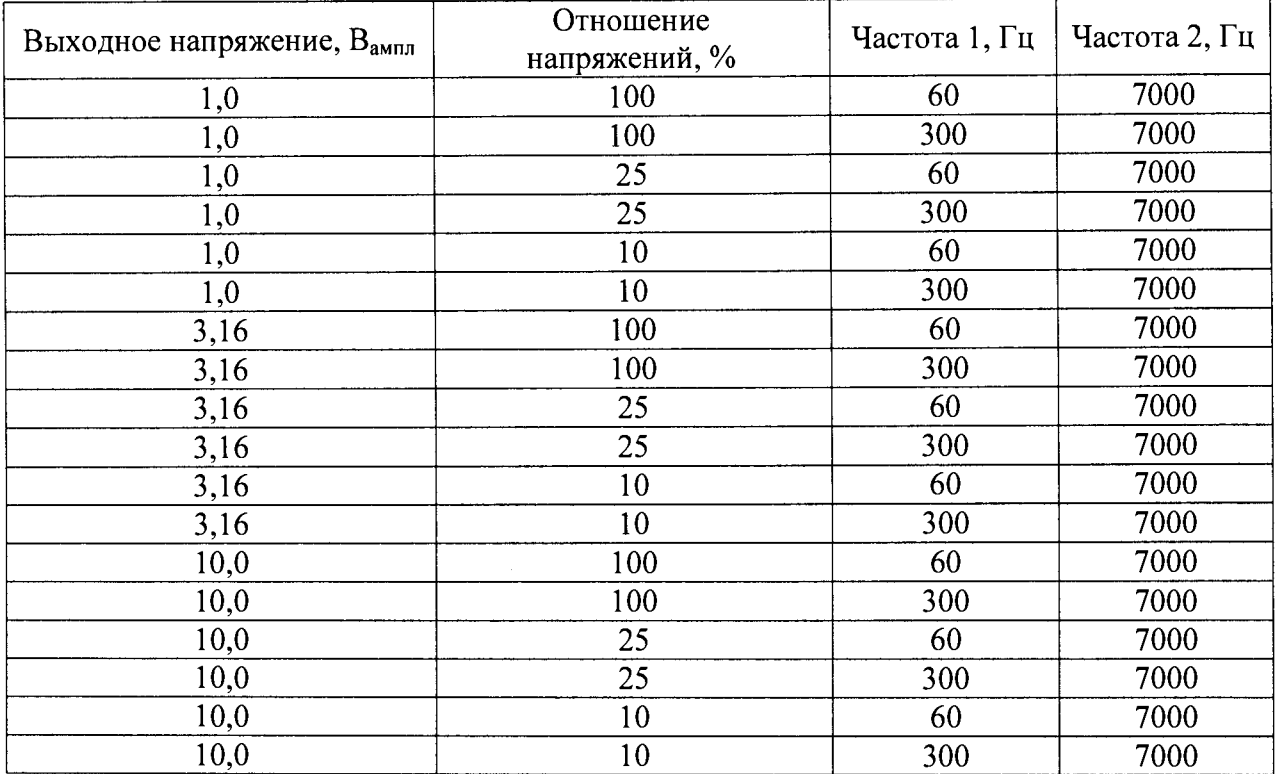

8.3.6.5 Повторить пп. 8.3.6.1-8.3.6.4 для канала 2.

8.3.6.6 Результаты поверки считать положительными, если уровень интермодуляционных искажений в диапазоне частот до 20 кГц не превышает минус 90 дБ.

## 8.3.7 Определение искажений разностной частоты

8.3.7.1 Собрать схему в соответствии с рисунком 3.

- 8.3.7.2 Установить на аудиоанализаторе:
- фильтр пропускания низких частот: «None»;
- фильтр пропускания высоких Частот: «None»;
- функция 1: «AC voltage»:
- функция 2: «Frequency»:
- функция 3: « DFD268 2nd»;
- функция 4: « DFD268 3nd»;
- объем выборки: 131072;
- тип соединения: «Unbalance»;
- сопротивление: 100 кОм;
- входная связь: DC;

- полоса пропускания: 90 кГц.

8.3.7.3 Установить на модуле:

- сопротивление: 50 Ом;
- сигнал: «Dual Sine»;
- амплитуда: «1  $B_{\text{amm}}$ »;
- выход: «Pseudo differential»;
- частота 1: 3110 Гц;
- частота 2: 3190 Гц;
- отношение напряжений: 100.
- частота 2: 7000 Гц.

8.3.7.4 Включить оба канала модуля. Измерить уровень искажений разностной частоты для значений выходного напряжения, отношений напряжения и значений частоты 1 и частоты 2, указанных в таблице 4.

# Таблина 4

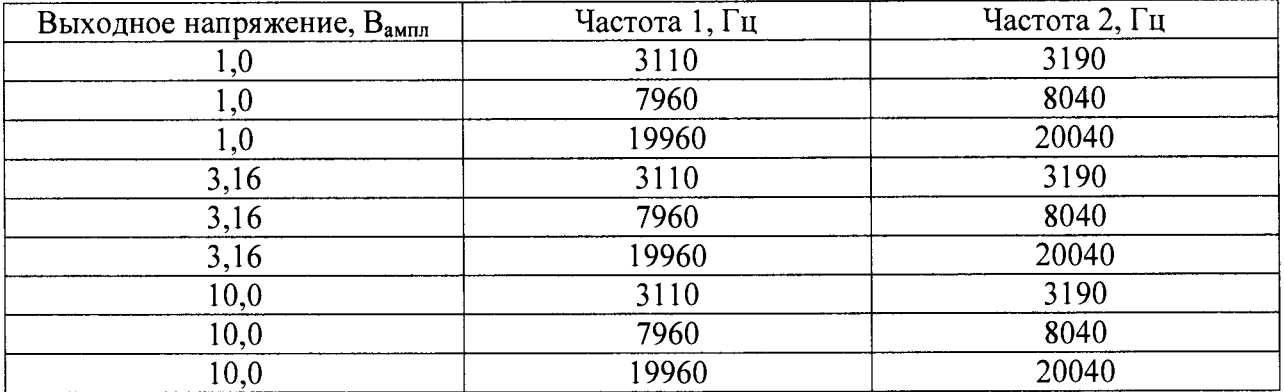

8.3.7.5 Повторить пп. 8.3.7.1-8.3.7.4 для канала 2..

8.3.7.6 Результаты поверки считать положительными, если уровень искажений разностной частоты не превышает минус 98 дБ.

8.3.8 Определение диапазона и относительной погрешности измерений входного напряжения постоянного тока

8.3.8.1 Собрать схему в соответствии с рисунком 4.

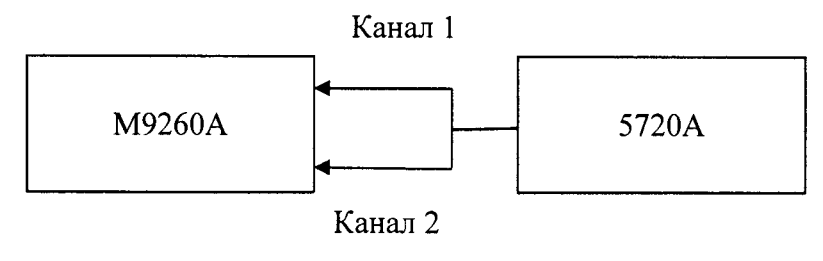

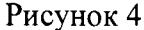

8.3.8.2 Установить на калибраторе:

- частота:  $0 \Gamma$ ц;

- выходное напряжение: 0,316 В;

- выход: DC voltage.

8.3.8.3 Установить на модуле:

- сопротивление: 1 МОм:

- вход: «Differential»:

- диапазон: 0,32 В;

- связь: DC;

- объем выборки: 65536;

- частота дискретизации: 192 кГц;

- функция 1: «DC»;

- функция 2: «None»;

- функция 3: «None»;

- функция 4: «None»;

- фильтр пропускания низких частот: «None»;

- фильтр пропускания высоких частот: «None»;

- взвешивание: «None».

8.3.8.4 Установить флажок на «Functions Measurement Enabled». В разделе «Acquire» («Сбор данных») нажать кнопку «Continuous» («Непрерывный»), чтобы запустить модуль в режиме сбора данных и измерения.

8.3.8.5 Последовательно устанавливать на выходе калибратора напряжение  $U_{\text{vcm}}$ :  $0,316; 0,2; -0,316; -0,2; 1,0; 0,5; -0,5; -1,0; 3,16; 2,4; -3,16; 10,0; 9,6; -9,6; -10,0; 31,6; 30,0;$  $-30,0; -31,6; 46,0; 40,0; -40,0; -46,0.$ 

Считать показания с модуля и рассчитать относительную погрешность по формуле (1). Полученные значения зафиксировать в протоколе.

Повторить для всех остальных значений  $U_{\text{vcm}}$ .

8.3.8.6 Повторить измерение относительной погрешности измерений входного напряжения постоянного тока на канале 2.

8.3.8.7 Результаты поверки считать положительными, если относительная погрешность установки входного напряжения постоянного тока не превышает  $\pm 1,0$  %.

8.3.9 Определение относительной погрешности измерений входного напряжения переменного тока и неравномерности АЧХ относительно частоты 1кГц

8.3.9.1 Собрать схему в соответствии с рисунком 4.

8.3.9.2 Установить на калибраторе:

- частота: 10 Гц;

- выходное напряжение: 0,141421 В;

- выход: AC voltage.

8.3.9.3 Установить на модуле:

- сопротивление: 1 МОм;

- вход: «Differential»;

- диапазон: 0,32 В;

- связь: DC;

- объем выборки: 65536;

- частота дискретизации: 192 кГц;

- функция 1: «АС»;

- функция 2: «Frequency»;

- функция 3: «None»;

- функция 4: «None»;

- фильтр пропускания низких частот: «None»;

- фильтр пропускания высоких частот: «None»;

- взвешивание: «None».

8.3.9.4 Установить флажок «Functions Measurement Enabled». В разделе «Acquire» («Сбор данных») нажать кнопку «Continuous» («Непрерывный»), чтобы запустить модуль в режиме сбора данных и измерения.

8.3.9.5 Подать с калибратора выходной сигнал с параметрами:

- частота: 1000 Гц;

- *U<sub>vcm</sub>*: 0,141421, 0,70710678, 1,69705627, 6,7882251, 21,2132034, 32,5269119 В<sub>скз</sub>.

После того, как показания модуля стабилизируются, считать их и рассчитать относительную погрешность по формуле (1).

8.3.9.6 Повторить измерения с параметрами выходного сигнала калибратора:

- частота: 10, 20, 500, 1250, 5000,10000, 20000, 40000, 60000, 80000, 88000 Гц;

 $-$  CK3: 0,141421, 0,70710678, 1,69705627, 6,7882251, 21,2132034, 32,5269119  $B_{c}$ <sub>Ex3</sub>.

Считать показания модуля и для полученных результатов измерений рассчитать неравномерность АЧХ по формуле (2), где  $U_{u_3w/k\sqrt{u}}$  – показания модуля на частоте 1 кГц.

Полученные значения зафиксировать в протоколе.

8.3.9.7 Повторить операции пп. 8.3.9.1- 8.3.9.6 для канала 2.

8.3.9.8 Результаты поверки считать положительными, если:

- относительная погрешность установки входного напряжения переменного тока не превышает  $\pm 0.58$  %;

- в диапазоне частот от 10 Гц до 20 кГц неравномерность АЧХ относительно 1 кГц не превышает  $\pm 0.011$  дБ для входного напряжения 0.316 В<sub>ампл</sub>;  $\pm 0.008$  дБ для входных напряжений 1,0; 3,16 и 10,0 В<sub>ампл</sub> и находится в пределах от минус 0,070 до плюс 0,069 дБ для входных напряжений 31,6 и 46 В<sub>ампл</sub>;

- неравномерность АЧХ относительно 1 кГц в диапазоне частот от 20 Гц до 88 кГц находится в пределах от минус 0,081 до плюс 0,080 для входных напряжений 0,316; 1; 3,16 и 10 В<sub>ампл</sub>; в пределах от минус 0,46 до плюс 0,44 для входных напряжений 31,6 и 46 В<sub>ампл.</sub>

*8.3.10 Определение КОСС*

8.3.10.1 Собрать схему в соответствии с рисунком 5.

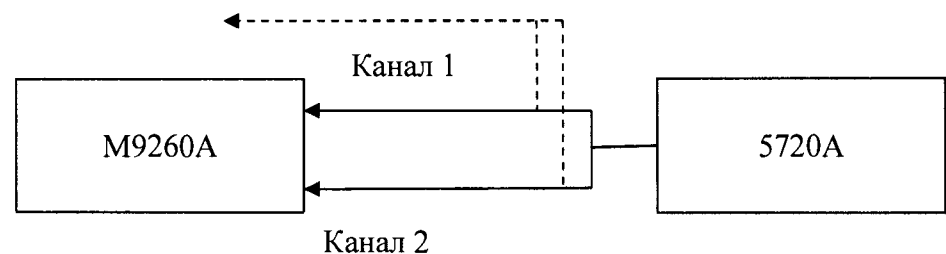

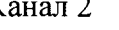

**Рисунок 5**

8.3.10.2 Установить на калибраторе:

- частота: 50 Гц;

- выходное напряжение: 1 В;

- выход: AC voltage.

8.3.10.3 Установить на модуле:

- сопротивление: 1 МОм;

- вход: «Differential»;

- диапазон: 1 В;

- связь: DC;

- объем выборки: 131072;

- частота дискретизации: 192 кГц;

- функция 1: «АС (dBV)»;

- функция 2: «None»;

- функция 3: «None»;

- функция 4: «None»;

- фильтр пропускания низких частот: «None»;

- фильтр пропускания высоких частот: «None»;

- взвешивание: «None»;

- тип графика: «FFT magnitude»;

- левый предел по оси X: 10 Гц;

- правый предел по оси X: 100 Гц;

- верхний предел по оси Y: 0 дбВ;

- нижний предел по оси Y: -180 дбВ.

8.3.10.4 Установить флажок «Functions Measurement Enabled». В разделе «Acquire» («Сбор данных») нажать кнопку «Continuous» («Непрерывный»), чтобы запустить модуль в режиме сбора данных и измерения.

Установить значение по оси X для правого предела в 10 раз превышающее установленную частоту на калибраторе, для левого - в 10 раз меньше установленной частоты (так, для частоты калибратора 50 Гц установить в графе «Left» 5 Гц, в графе «Right» 500 Гц).

8.3.10.5 Нажать «Attach marker to trace Channel 1», а затем «Marker to peak» для перемещения маркера к частоте калибратора. Измерить амплитудное значение сигнала  $U_{\text{dmm}}$  [дБВ]. КОСС для канала 1 определить, умножив  $U_{\text{am}}$  на минус 1.

8.3.10.6 Нажать «Attach marker to trace Channel 2», а затем «Marker to peak» для перемещения маркера к частоте калибратора. Измерить амплитудное значение сигнала  $U_{\text{dmin}}$  [дБВ]. КОСС для канала 2 определить, умножив  $U_{\text{dmin}}$  на минус 1.

8.3.10.7 Повторить измерения согласно пп. 8.3.10.1-8.3.10.6 для входных напряжений 0,316; 1,0; 3,16; 10,0; 31,6; 46,0 Вампл на частотах 50, 60, 1000, 10000 и 20000 Гц.

8.3.10.8 Результаты поверки считать положительными, если КОСС более 70 дБ.

*8.3.11 Определение входных перекрестных искажений*

8.3.11.1 Собрать схему в соответствии с рисунком 6.

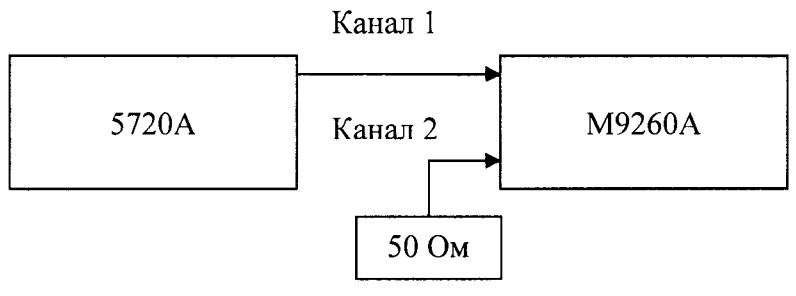

Рисунок 6

8.3.11.2 Установить на калибраторе:

- частота: 10 Гц;

- выходное напряжение: 0,223445743 В;

- выход: AC voltage.

8.3.11.3 Установить на модуле:

- сопротивление: 1 МОм;

- вход: «Differential»;

- диапазон: 0,32 В;

- связь: DC;

- объем выборки: 262144;

- частота дискретизации: 192 кГц;

- функция 1: «АС (dBV)»;

- функция 2: «None»;

- функция 3: «None»;

- функция 4: «None»;

- фильтр пропускания низких частот: «None»;

- фильтр пропускания высоких частот: «None»;

- взвешивание: «None»;

- тип графика: «FFT magnitude»;

- левый предел по оси X: 1 Гц;

- правый предел по оси X: 100 Гц;

- верхний предел по оси Y: 0 дбВ;
- нижний предел по оси Y: -160 дбВ.

8.3.11.4 Установить флажок «Functions Measurement Enabled». В разделе «Acquire» («Сбор данных») нажать кнопку «Continuous» («Непрерывный»), чтобы запустить модуль в режиме сбора данных и измерения.

8.3.11.5 Нажать «Attach marker to trace Channel 1», а затем «Marker to peak» для перемещения маркера к пику канала 1. Убедиться, что местоположение маркера по оси X приблизительно соответствует частоте калибратора. Измерить амплитудное значение сигнала  $U_{\text{ann}}/[A\text{BB}]$  путем определения местоположения маркера по оси Y.

8.3.11.6 Нажать «Attach marker to trace Channel 2», а затем «Marker to peak» для перемещения маркера к частоте калибратора. Убедиться, что местоположение маркера по оси X приблизительно соответствует частоте калибратора. Измерить амплитудное значение сигнала  $U_{\text{awn2}}$  [дБВ] определения местоположения маркера по оси Y.

8.3.11.7 Рассчитать перекрестные искажения с канала 1 на канал 2 по формуле:

$$
X_{talk1-2} = U_{\text{amn2}} - U_{\text{amn1}} \tag{4}
$$

8.3.11.8 Для определения уровня перекрестных искажений с канала 2 на канал 1, нужно подключить нагрузку 50 Ом к каналу 1. Установить на калибраторе частоту 10 Гц, выходное напряжение 0,2234457 В<sub>скз</sub>. Установить на модуле диапазон 0, 316 В<sub>ампа</sub>.

8.3.11.9 Повторить действия в соответствии с пп. 8.3.11.5- 8.3.11.6. Рассчитать перекрестные искажения с канала 2 на канал 1 по формуле:

$$
X_{talk2-1} = U_{\text{amn1}} - U_{\text{amn2}} \tag{5}
$$

8.3.11.10 Повторить операции согласно пп. 8.3.11.1 - 8.3.11.9 для 0,223446; 0,707107; 2,234457; 7,071068; 22,34457; 32,52691 Вскз на частоте 10, 100,1000, 20000 Гц.

8.3.11.11 Результаты поверки считать положительными, если уровень входных перекрестных искажений в диапазоне частот до 20 кГц не превышают значений, указанных в таблице 5.<br>Таблина 5

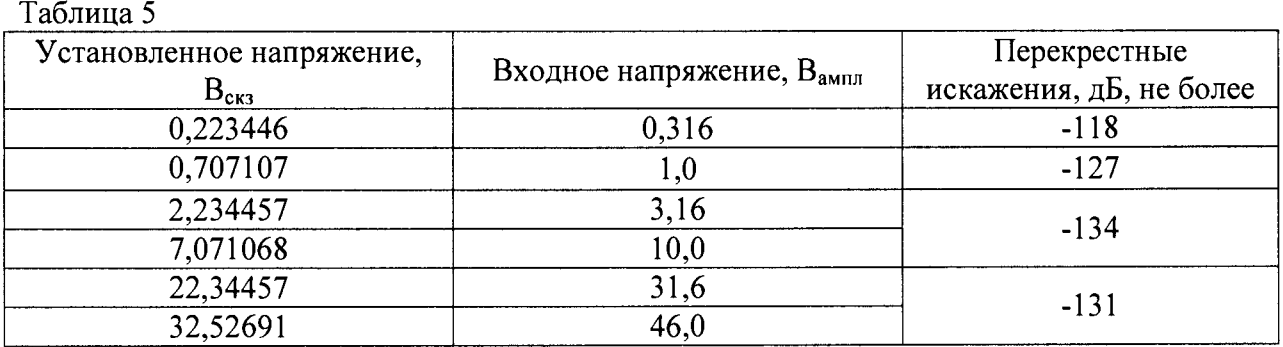

*8.3.12 Определение уровня нелинейных искажений и шума*

8.3.12.1 Собрать схему в соответстви с рисунком 7.

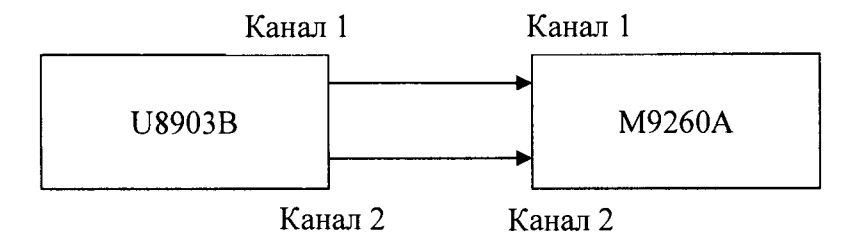

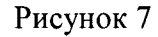

8.3.12.2 На выходных каналах аудиоанализатора установить:

- тип соединения: «Unbalance»;
- сопротивление 50 Ом;
- сигнал «Sine wave».
- 8.3.12.3 Установить на модуле:
- сопротивление: 1 МОм;
- вход: «Differential»;
- диапазон: 0,32 В;
- связь: DC;
- объем выборки: 131072;
- частота дискретизации: 192 кГц;
- функция 1: «АС»;
- функция 2: «Frequency»;
- функция 3: «THDN-ratio»;
- функция 4: «THD-ratio»;
- фильтр пропускания низких частот: 20 кГц;
- фильтр пропускания высоких частот: 20 Гц;
- взвешивание: «None».

8.3.12.4 Установить флажок «Functions Measurement Enabled». В разделе «Acquire» («Сбор данных») нажать кнопку «Continuous» («Непрерывный»), чтобы запустить модуль в режиме сбора данных и измерения.

8.3.12.5 Подать с аудиоанализатора выходной сигнал с параметрами:

0,223446; 0,707107; 2,234457; 7,071068  $B_{c,1}$ ; 1000  $\Gamma$ ц.

Измерить уровень нелинейных искажений и шума для обоих каналов.

8.3.12.6 Результаты поверки считать положительными, если на частоте 1 кГц в диапазоне частот от 20 Гц до 20 кГц:

- уровень нелинейных искажений для входных напряжений 0,316; 1,0; 3,16 и 10,0 Вампл не более минус 101 дБ;

- уровень нелинейных искажений и шума на частоте 1 к $\Gamma$ ц в диапазоне частот от 20  $\Gamma$ ц до 20 к $\Gamma$ ц не более минус 95 для входного напряжения 0,316  $B_{\text{amin}}$ ; не более минус 101 для входных напряжений 1,0; 3,16 и 10,0 В<sub>ампл</sub>.

S. 3.13 Определение уровня интермодуляционных искажений

8.3.13.1 Собрать схему в соответствии с рисунком 8.

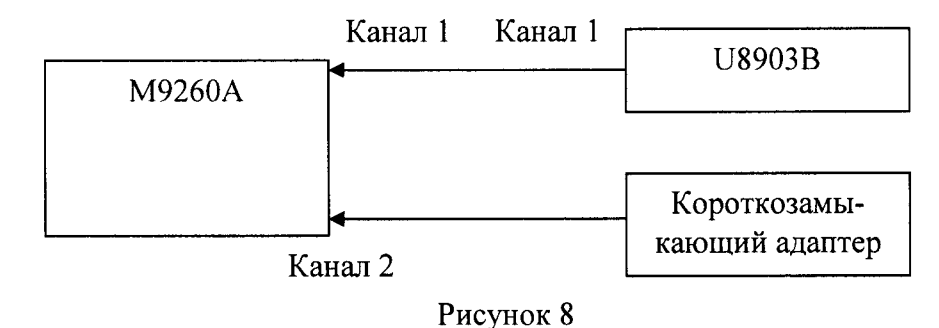

8.3.13.2 На выходных каналах аудиоанализатора установить:

- **тип соединения: «Unbalance»;**
- **сопротивление 600 Ом;**
- **сигнал** «SMPTE **1:1»;**
- **верхняя частота**  $(f_2)$ : 7000 Гц;
- **нижняя частота**  $(f_1)$ : 60 Гц;

- амплитуда: 1 В<sub>ампи</sub>.

**8.3.13.3 Установить на модуле:**

- сопротивление: 1 МОм;
- вход: «Differential»;
- **диапазон:** 1 **В;**
- **связь: D C ;**
- **объем выборки: 131072;**
- **частота дискретизации: 192 кГц;**
- **ф ункция 1:** «АС»;
- **ф ункция 2: «None»;**
- **ф ункция 3: «None»;**
- **ф ункция 4: «None»;**
- **фильтр пропускания низких частот: «None»;**
- **фильтр пропускания высоких частот: «None»;**
- **тип графика:** «FFT **magnitude»;**
- **левый предел по оси X :** 6,8 **кГ ц ;**
- правый предел по оси X: 7,2 кГц;
- **верхний предел по оси Y : 0 дбВ;**
- нижний предел по оси Y: -180 дбВ.

8.3.13.4 Установить флажок «Functions Measurement Enabled». В разделе «Acquire» («Сбор данных») нажать кнопку «Continuous» («Непрерывный»), чтобы запустить модуль в режиме сбора данных и измерения.

8.3.13.5 Нажать «Attach marker to trace Channel 1» (для канала 1)/ «Attach marker to trace Channel 2» (для канала 2), а затем «Marker to peak» для перемещения маркера к пику канала 1/канала 2. Убедиться, что местоположение маркера по оси Х приблизительно соответствует верхней частоте 7 кГц. Измерить амплитудное значение сигнала  $U_{f2}$  путем определения местоположения маркера по оси Y. Переместить маркер к пику на частоте  $f_2 - 2f_1$  и измерить  $U_{(f2-2f1)}$ .

8.3.13.6 Повторить п. 8.3.13.5 для маркера в положении  $f_2+2f_1$ ,  $f_2-f_1$ , and  $f_2+f_1$  и записать  $U_{(f2+2f1)}, U_{(f2-f1)}, U_{(f2+f1)}$  соответственно.

8.3.13.7 Рассчитать интермодуляционные искажения по формуле (6):

$$
IMD = 20 \log \left( \frac{\sqrt{\left(10 \frac{U(f2+f1)}{20} + 10 \frac{U(f2-f1)}{20}\right)^2 + \left(10 \frac{U(f2+2f1)}{20} + 10 \frac{V(f2-2f1)}{20}\right)^2}{10 \cdot 20}}{10^{\frac{Uf2}{20}}} \right) \tag{6}
$$

8.3.13.8 Повторить пп. 8.3.13.1-8.3.13.7 для параметров:

- частота  $f_1$ =170, 300 Гц;

- форма сигнала «SMPTE 4:1», «SMPTE 10:1»;

-напряжение на аудиоанализаторе 3,16; 10,0 В<sub>ампл</sub>

8.3.13.9 Для определения уровня интермодуляционных искажений на канале 2 подключить заглушку к каналу 1. Повторить пп. 8.3.13.1 - 8.3.13.8 для канала 2.

8.3.13.10 Результаты поверки считать положительными, если полученные значения уровня интермодуляционных искажений не превышают минус 83 дБ.

8.3.14 Определение уровня искажений разностной частоты

8.3.14.1 Собрать схему в соответствии с рисунком 8.

8.3.14.2 На выходных каналах аудиоанализатора установить:

- тип соединения: «Unbalance»;

- сопротивление 600 Ом;
- сигнал «IEC 60268»;
- разностная частота  $(f_d)$ : 80 Гц;
- центральная частота ( $f_c$ ): 3150, 5000, 6300, 12500, 20000 Гц;

Параметры сигнала: 1,0; 3,16; 10,0 В<sub>ампл</sub>

- 8.3.14.3 Установить на модуле:
- сопротивление: 1 МОм;
- вход: «Differential»;
- диапазон: 1 В;
- связь: DC;
- объем выборки: 131072;
- частота дискретизации: 192 кГц;
- функция 1: «АС»;
- функция 2: «None»;
- функция 3: «None»;
- функция 4: «None»;
- фильтр пропускания низких частот: «None»;
- фильтр пропускания высоких частот: «None»;

- взвешивание: «None»;

- тип графика: «FFT magnitude»;
- левый предел по оси X: 10 кГц;
- правый предел по оси X: 5 кГц;
- верхний предел по оси Y: 0 дбВ;
- нижний предел по оси Y: -180 дбВ.

8.3.14.4 Определить нижнюю частоту по формуле (7) и верхнюю частоту по формуле (8):

$$
f_1 = f_c - f_d/2, \t\t(7)
$$

$$
f_2 = f_c + f_d/2,\tag{8}
$$

8.3.14.5 В разделе «Acquire» («Сбор данных») нажать кнопку «Continuous» («Непрерывный»), чтобы запустить модуль в режиме сбора данных и измерения. В разделе «Graph section» установить значение по оси X для правого предела («Right») на 100 Гц превышающее частоту  $2f_2 - f_1$ , для левого («Left») - на 100 Гц меньше частоты 2 $f_1 - f_2$  (так, для частоты  $f_c$ =3150 Гц и  $f_d$ = 80 Гц установить в графе «Left» 2,93 кГц, в графе «Right» 3,37 кГц).

8.3.14.6 Нажать «Attach marker to trace Channel 1» (для канала 1)/ «Attach marker to trace Channel 2» (для канала 2), а затем «Marker to peak» для перемещения маркера к пику канала 1/канала 2. Убедиться, что местоположение маркера по оси X приблизительно соответствует верхней частоте  $f_2$ . Измерить амплитудное значение сигнала  $U_{f2}$  путем определения местоположения маркера по оси Y.

8.3.14.7 Переместить маркер к пику на частоте  $2f_1 - f_2$  и измерить  $U_{(2f1-f2)}$ . Затем переместить маркер к пику на частоте  $2f_2 - f_1$  и измерить  $U_{12f2-f1}$ .

8.3.14.8 В разделе FFT Display «Х-axis» установить в графе «Left» значение 10 Гц, «Right» -150 Гц.

8.3.14.9 Повторить п. 8.3.14.7 для частоты  $f_2 + 2f_1$ ,  $f_2 - f_1$ ,  $f_1 + f_2$  и измерить  $U_{(f2+2f1)}, U_{(f2-f1)}, U_{(f2+2f1)}$  соответственно.

8.3.14.10 Искажения разностной частоты второго порядка вычислить по формуле (9), третьего порядка - по формуле (10):

$$
DFD_2 = 20 \log \left( \frac{10^{\frac{U(t_2 - f_1)}{20}}}{2 \cdot 10^{\frac{U_{t_2}}{20}}} \right)
$$
 (9)

$$
DFD_3 = 20 \log \left( \frac{10^{\frac{U_{2f2}+f11}{20}} + 10^{\frac{U_{2f1}-f21}{20}}}{2 \cdot 10^{\frac{U_{f2}}{20}}} \right)
$$
 (10)

**8.3.14.11 Повторить пп. 8.3.14.1- 8.3.14.10 для параметров:**

- центральная частота  $f_c$ =3150, 5000, 6300, 12500, 20000 Гц;

- напряжение на аудиоанализаторе 3,16; 10,0 В<sub>ампл.</sub>

8.3.14.12 Для определения уровня искажений разностной частоты на канале 2 **подклю чить заглуш ку к каналу 1. Повторить пп. 8.3.14.1 - 8.3.14.10 для второго канала.**

8.3.14.13 Результаты поверки считать положительными, если искажения **разностной частоты не превышают допустимого значения указанного в графе** 10 **таблицы 6**.

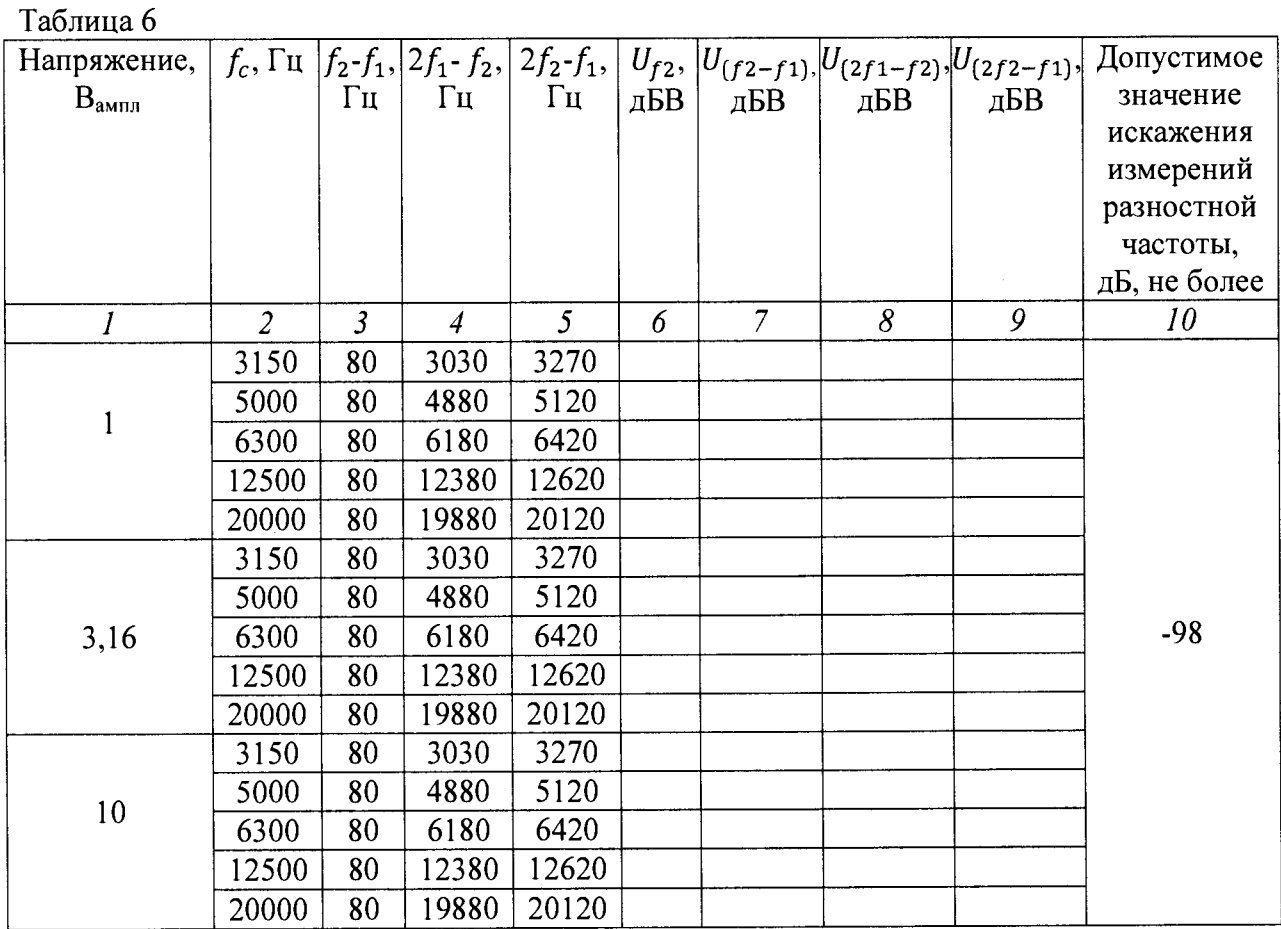

8.3.15 Определение абсолютной погрешности измерений фазы

8.3.15.1 Собрать схему в соответствии с рисунком 9.

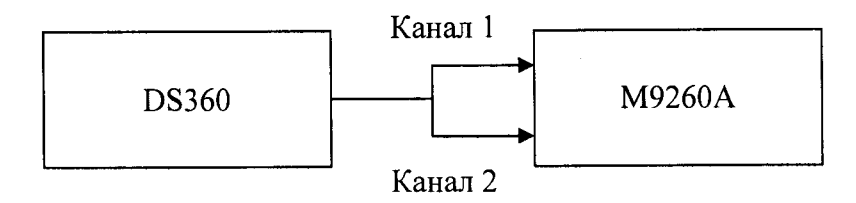

Рисунок 9

8.3.15.2 На генераторе установить:

- тип соединения: «Unbalance»;
- сигнал «Sine wave»;
- частота: 1 кГц;

- выходная амплитуда: 0,707107  $B_{crs}$ ;

- 8.3.15.3 Установить на модуле:
- сопротивление: 1 МОм;
- вход: «Differential»;
- диапазон: 0,32 В;
- связь: DC;
- объем выборки: 131072;
- частота дискретизации: 192 кГц;

- функция 1: «АС»;

 $\alpha = 100$ 

- функция 2: «None»;

- функция 3: «None»;

- функция 4: «None»;

- фильтр пропускания низких частот: «None»;

- фильтр пропускания высоких частот: «None»;

- взвешивание: «None».

- тип графика: «Time domain»;

- левый предел по оси X: 0 с;

- правый предел по оси X: 1 мс;

- верхний предел по оси Y: 1 В;

- нижний предел по оси Y: -1 В.

8.3.15.4 В разделе «Acquire» («Сбор данных») нажать кнопку «Single» («Одиночный»), чтобы запустить модуль в режиме сбора данных и измерения.

Нажмите «Zoom in», чтобы включить функцию увеличения. Увеличить область графика. Установить в разделе «Х-Axis» значения для «Left» и «Right», отличающиеся на 10 мс. Измерить погрешность измерения фазы между каналом 1 и 2.

8.3.15.5 Результаты поверки считать положительными, если абсолютная погрешность измерений фазы не превышает:

- ±0,15° до 20 кГц;

 $\pm 0.6$   $\degree$  в лиапазоне частот от 20 кГц до 90 кГц

8.3.16 Определение уровня остаточного шума

8.3.16.1 Собрать схему в соответствии с рисунком 10.

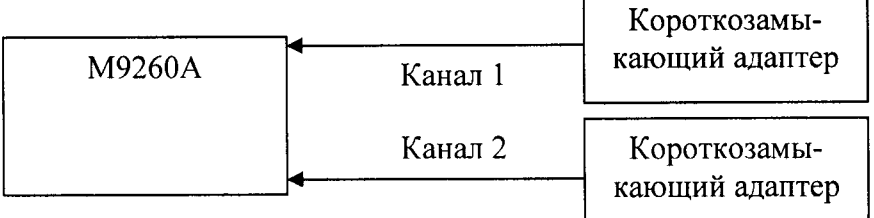

Рисунок 10

8.3.16.2 Установить на модуле:

- сопротивление: 1 МОм;

- вход: «Differential»;

- диапазон: 0,32 В;

- связь: DC;

- объем выборки: 131072;

- частота дискретизации: 192 кГц;

- функция 1: «АС (dBV)»;

- функция 2: «None»;

- функция 3: «None»;

- функция 4: «None»;

- фильтр пропускания низких частот: 20 кГц;

- фильтр пропускания высоких частот: 20 Гц;

- взвешивание: «None».

8.3.16.2 Установить флажок «Functions Measurement Enabled». В разделе «Acquire» («Сбор данных») нажать кнопку «Continuous» («Непрерывный»), чтобы запустить модуль в режиме сбора данных и измерения.

8.3.16.3 Значение остаточного шума для обоих каналов измерить снятием показаний модуля при замкнутом накоротко входе. Перевести полученные значения из дБВ (дБ относительно 1 В) в В.

8.3.15.4 Результаты поверки считать положительными, если значение остаточного шума входном напряжении 0,316 В<sub>ампл</sub> в диапазоне частот от 20 Гц до 20 кГц не превышает 1,3 мкВ.

#### 4 ОФОРМЛЕНИЕ РЕЗУЛЬТАТОВ ПОВЕРКИ

4.1 При положительных результатах поверки на модуль выдается свидетельство установленной формы.

4.2 В случае отрицательных результатов поверки, поверяемый модуль к дальнейшему применению не допускается. На него выдается извещение о непригодности к применению с указанием причин.

Начальник НИО-6 ФГУП «ВНИИФТРИ»

Начальник отдела 340 ФГУП «ВНИИФТРИ»

В.И. Добровольский

А.С. Николаенко